## HTML tags we have seen so far, and what they do

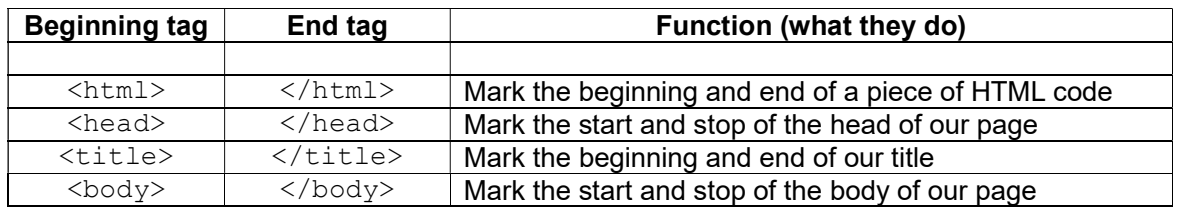

#### That doesn't let us do a lot …

As we should have seen by now, if we add text to our basic page, we have no way of telling the browser when to start a new line, or when we want to put headings, or other text styles into our Web page.

#### **Solutions**

The table below shows some more HTML tags we can use within the body of our Web page, to format the text so that it looks more attractive, and is easier to read:

## New HTML tags, and their functions

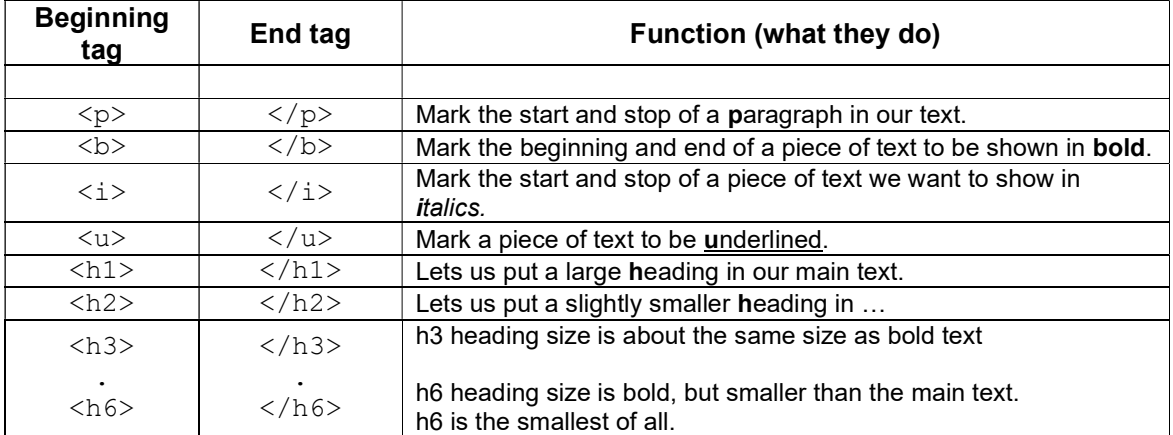

### 'Special' HTML tags – these tags do not have an end tag

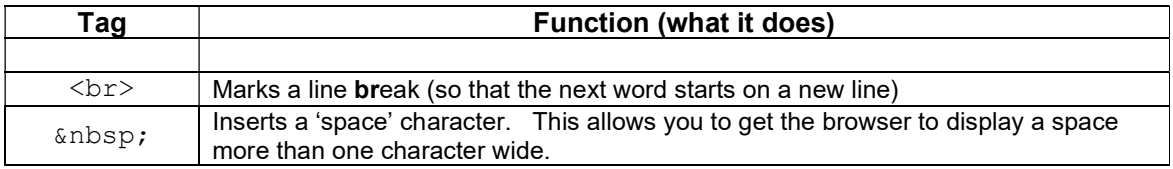

# Exercise

Use some of these tags to make your page look more 'readable'. You should try to use at least tow paragraphs, at least two sizes of header, and some bold or italics.

Take a look at the next pages, to see how I edited the HTML on my site, and what a difference that made:

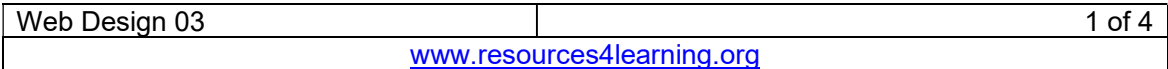

### My revised page as HTML code:

I've taken my page from the last handout, and edited it a bit. Take a look – I've made the first line into a  $\langle h1 \rangle$  level heading, and used  $\langle p \rangle$  and  $\langle p \rangle$  to tell the browser that I want some space between my paragraphs.

```
*003.htm - Notepad
                                                                                 \Box\timesFile Edit Format View Help
\hbox{\tt <html>}۸
<head>
<title>My first Web page</title>
</head>
<body>
<h1>This is where I put the text of my Web page.</h1>
\langle p \rangleI want to make this a Web site where I tell people about a special sort of
music I am interested in.
\langle/p>
\langle p \rangleIt's a <br />>special</b> sort of music, where I cam take the sounds of
anything in this world I like the sound of, then change and rearrange
those sound to create music.
\langle/p>
\langle p \rangleIt's got a French name, it's called <i>Musique Concrete</i>.
\langle/p>
\langle/body>
\langle/html>
                                                         Windows (CRLF)
                             Ln 23, Col 1
                                                  100%
                                                                            UTF-8
```
OK, let's see what difference that makes when I save it, and then double-click on the file to open it in a browser …

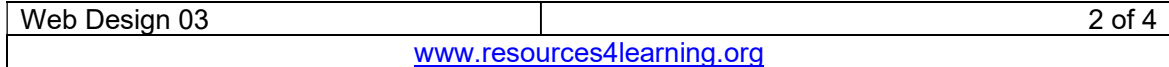

### … and here's how it looks in the browser:

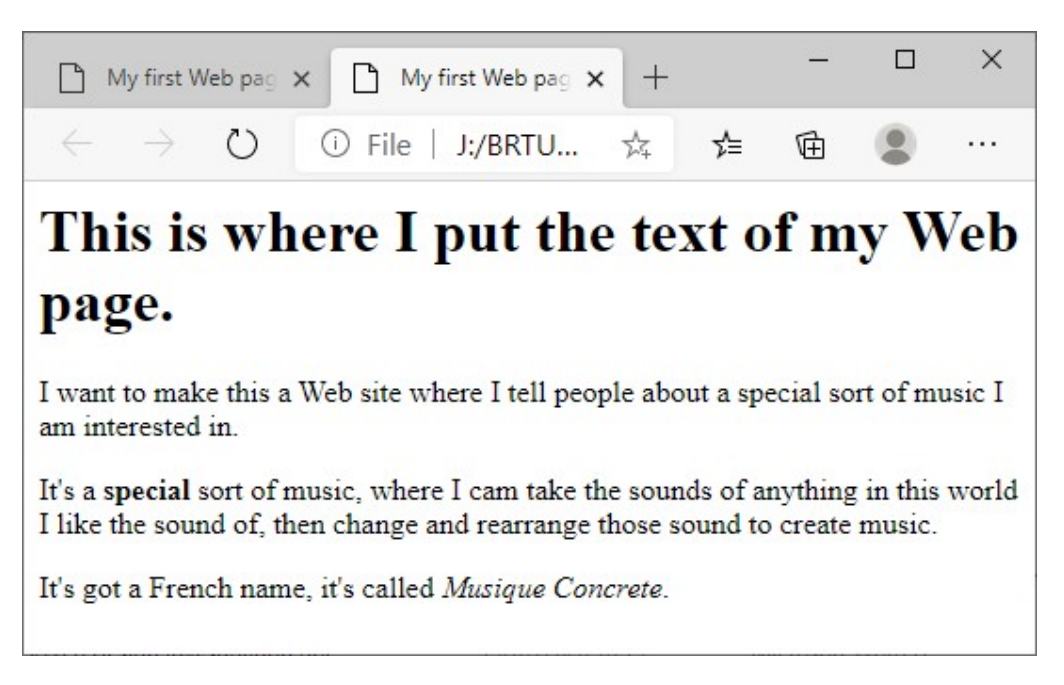

Not quite sure about the words in the heading, but at least my  $\langle h1 \rangle$  and  $\langle h1 \rangle$  tags are doing what they should!

Look back at that code, and you'll se where I have told the browser to use bold text for the word **special** in the second paragraph, and to use *italics* for the words Musique Concrete at the end.

I can change the words in that heading, and possibly the title:

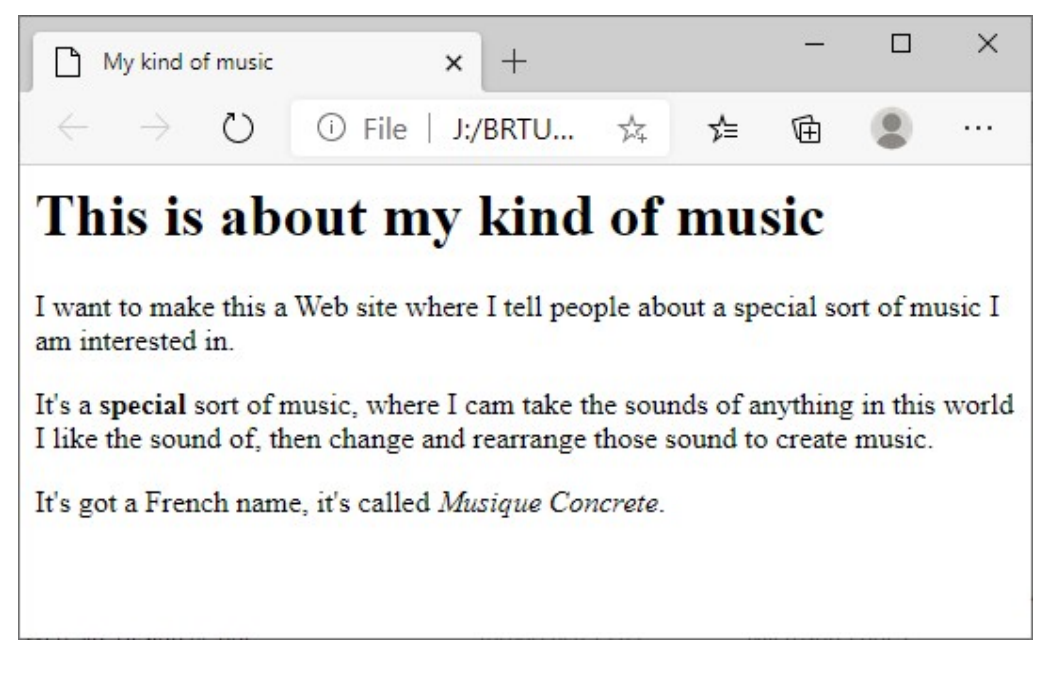

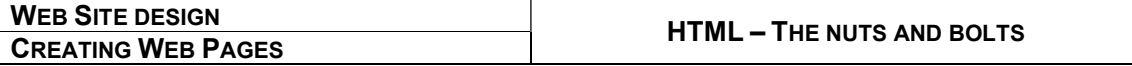

After that final change, the code for my page looks like this:

```
004.htm - Notepad
                                                                                \Box\timesFile Edit Format View Help
\hbox{\tt <html>}<head>
<title>My kind of music</title>
</head>
<body>
<h1>This is about my kind of music</h1>
\langle p \rangleI want to make this a Web site where I tell people about a special sort of
music I am interested in.
\langle/p>
\langle p \rangleIt's a <br />b>special</b> sort of music, where I cam take the sounds of
anything in this world I like the sound of, then change and rearrange
those sound to create music.
\langle/p>
\langle p \rangleIt's got a French name, it's called <i>Musique Concrete</i>.
\langle/p>
</body>
</html>
                                                                          UTF-8Ln 23, Col 1
                                                 100%
                                                        Windows (CRLF)
```
#### Remember:

Remember to save new versions with new names; Remember they must be saved as .html files ...

# Your turn …

OK – over to you.

Before our next lesson, see what you can do with those new HTML tags, to make your Web page a bit longer, a bit more interesting. There are some tags in that list I haven't yet used. Try them!

Just a little hint: things start to get a bit more exciting next time; we'll be looking at how you can put in those links you click on to go from your site to another site, and we'll see about getting some pictures in there so it's not just all words.

Catch-up with you next time.

Stay safe!

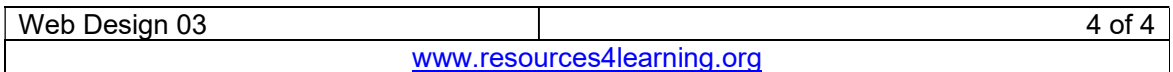